# **SERIAL INTERFACE MANUAL**

# Sound Level Meter

# **NL-20**

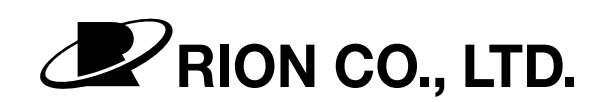

3-20-41 Higashimotomachi, Kokubunji, Tokyo 185-8533, Japan http://www.rion.co.jp/english/

# **Organization of the NL-20 Documentation**

The documentation for the Sound Level Meter NL-20 consists of three separate manuals.

 $\bullet$  Instruction Manual

Describes operating procedures for the Sound Level Meter NL-20, connection and use of peripheral equipment such as a level recorder and printer.

• Serial Interface Manual (this document)

Describes how to use the serial interface built into the Sound Level Meter NL-20. The manual covers the communication protocol, use of control commands for the sound level meter, format of data output by the sound level meter, and other topics.

• Technical Notes

This document provides in-depth information about the circuit configuration and performance of the sound level meter, microphone construction and characteristics, influence of extension cables and windscreen on the measurement, and other topics.

\* Company names and product names mentioned in this manual are usually trademarks or registered trademarks of their respective owners.

# **Contents**

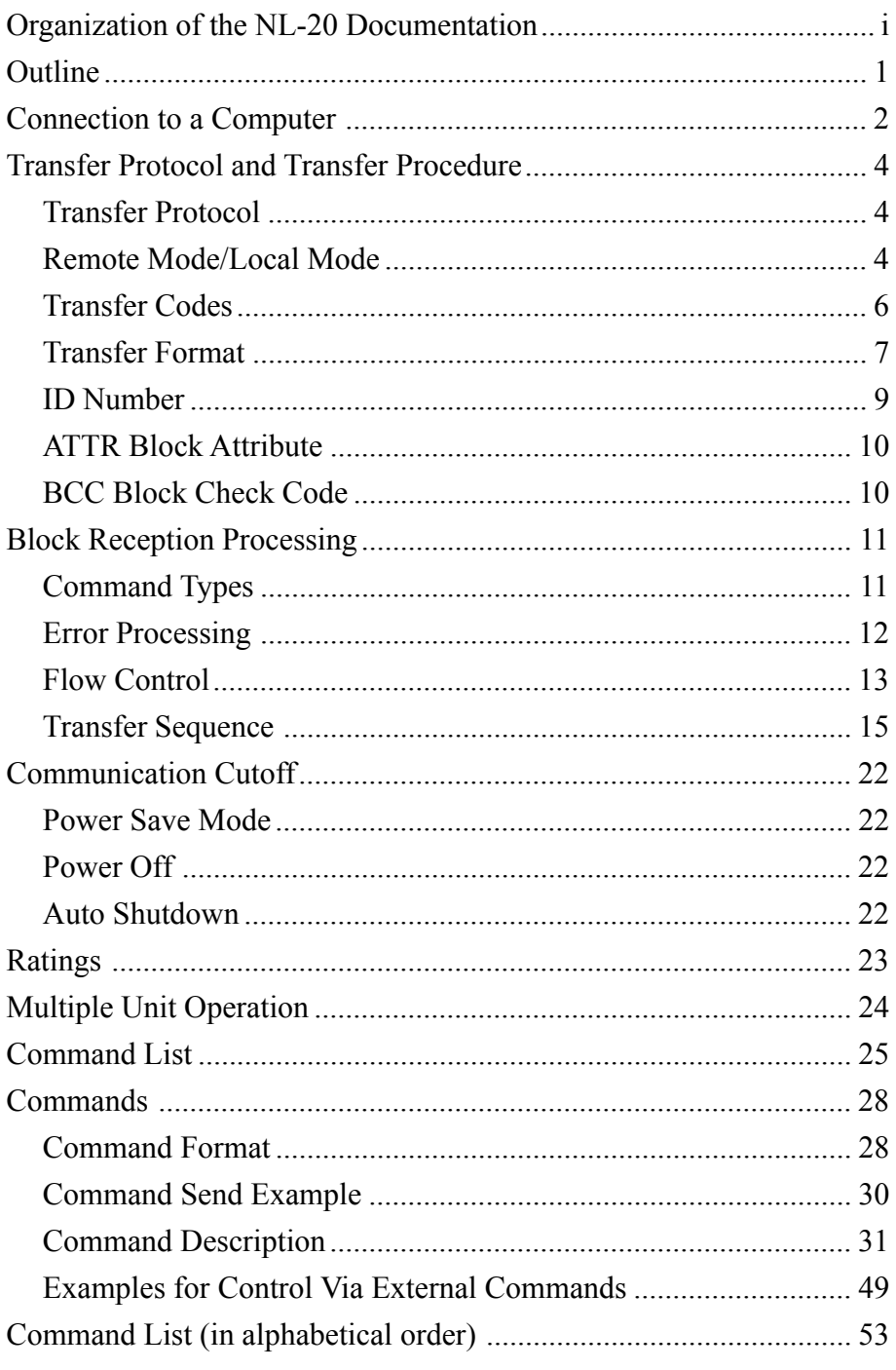

# **Outline**

The Sound Level Meter NL-20 incorporate a serial interface. This interface allows the use of a computer to make measurement parameter settings and to control the measurement. It is also possible to send measurement results (current results as well as data stored in the memory of the sound level meter) to the computer for further processing.

This manual describes the use of the RS-232-C interface for interaction with a computer. The manual is divided into the following sections:

- Connection to a Computer The separately available interface cable CC-92 is required for connection to a computer.
- **Transfer Protocol and Transfer Procedure** This section explains the RS-232-C interface transfer protocol and the procedure to send and receive data.
- Commands and output data In this section, all commands which can be used to control the NL-20 are listed, and command format and functions are explained. This section explains how measurement data and stored data are output via the RS-232-C interface.

# **Connection to a Computer**

The illustration below shows how to connect the NL-20 to a computer. Use the separately available interface cable for this connection.

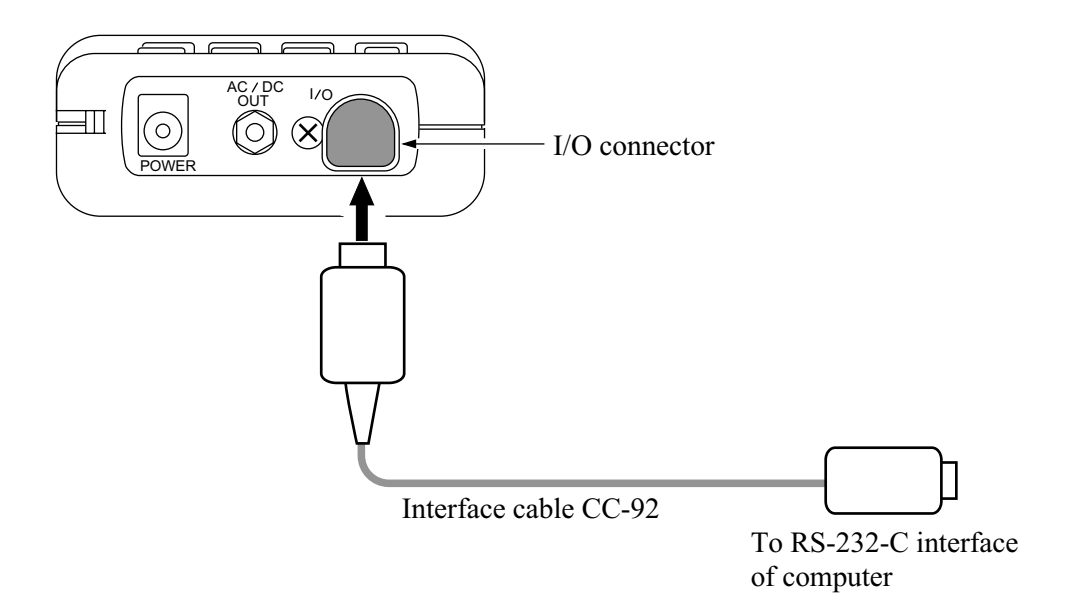

The CC-92 interface cable uses a 9-pin connector (female). The computer-side connector is a HDE-CTF1/HDEB-9S (Hirose Electric).

The cable is available as an option.

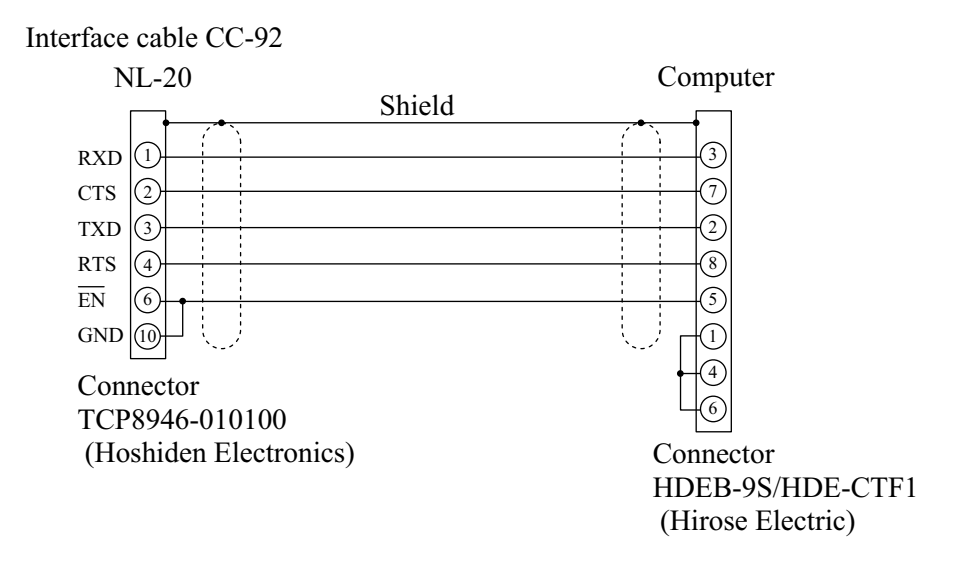

# **Transfer Protocol and Transfer Procedure**

# **Transfer Protocol**

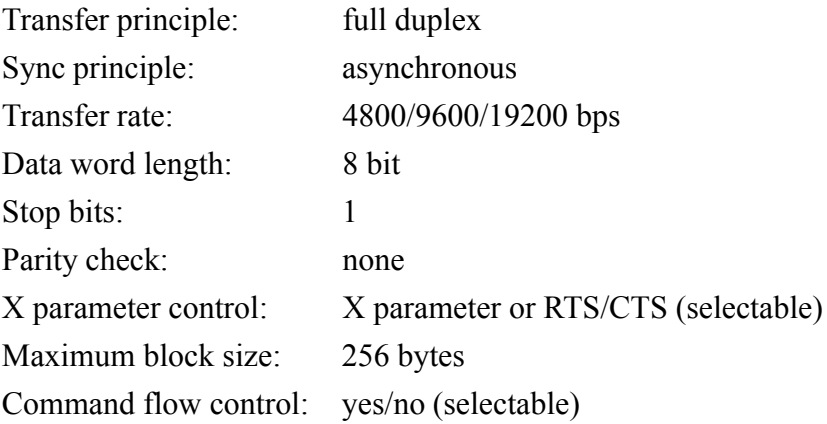

# **Remote Mode/Local Mode**

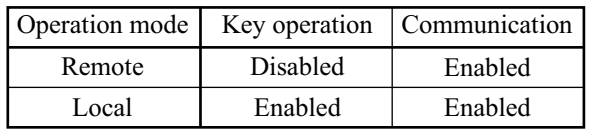

# **Local mode**

In this mode, the NL-20 is operated with the controls on the unit. This is the default mode after power-on.

# **Remote mode**

In this condition, the controls on the unit are inactive, and the unit only carries out communication with the computer. The indication "Remote" appears on the display.

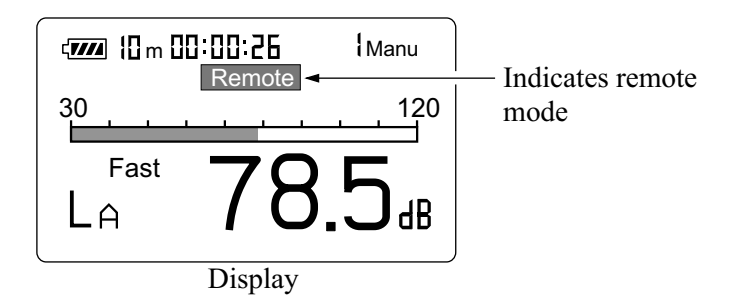

# **Remote mode/local mode switching**

Switching between local mode and remote mode is carried out by a command.

# **Key operation in remote mode**

Only the power key is active. All other keys are disabled.

# **Transfer Codes**

The following codes are used for communication with the unit.

# **Control codes**

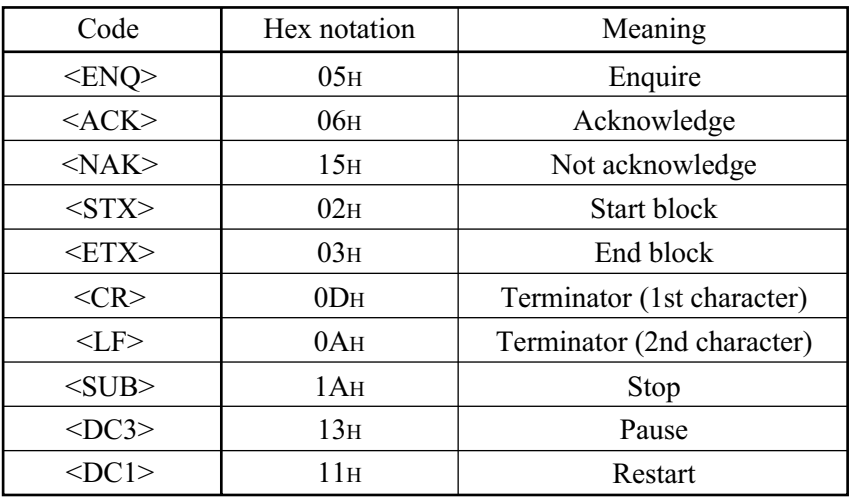

# **Special codes**

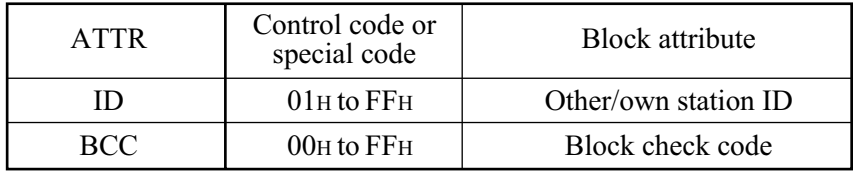

Commands, parameters, data ASCII codes 20H to 7EH

# **Transfer Format**

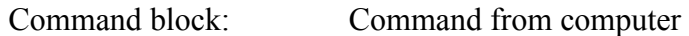

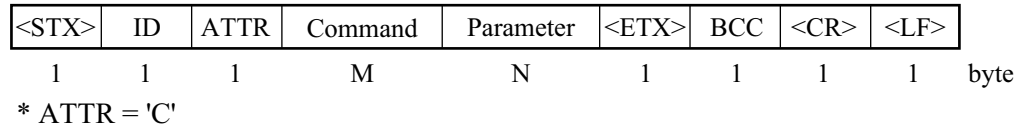

If there are two or more parameters, they are separated by single spaces.

Data response block: Data from sound level meter (response data in ASCII)

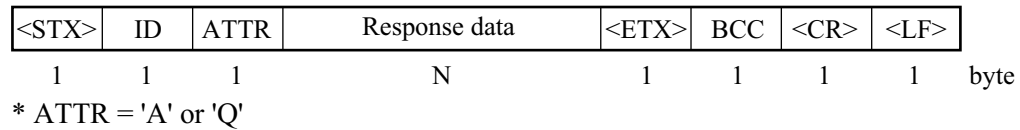

If there are two or more data, they are separated by commas.

Acknowledgment block: Computer or sound level meter

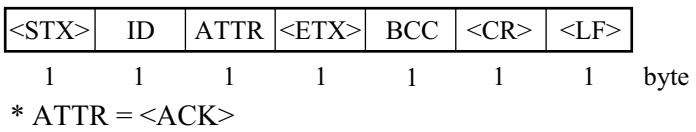

Negative Acknowledgment block: Computer or sound level meter

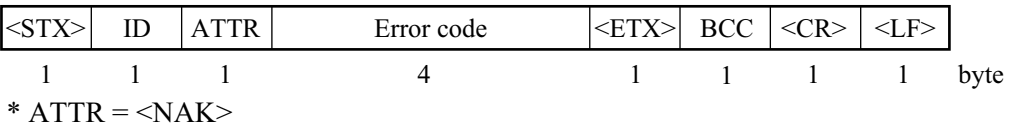

Verify other station block: Computer

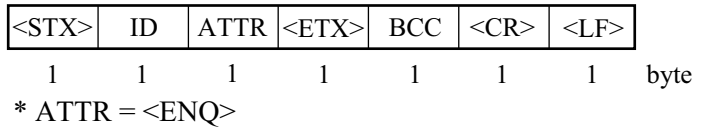

Stop request block: Computer

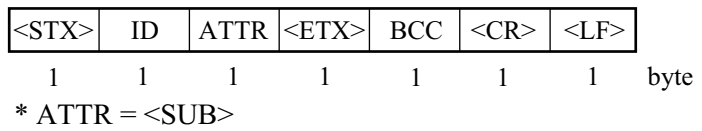

Stop request code: Computer

 $<$ SUB $>$  $\overline{1}$ 

Pause request with X parameter control: Computer

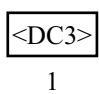

Restart request with X parameter control: Computer

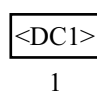

# **ID Number**

# **Outline**

When multiple units are connected, ID numbers are used to distinguish between individual units. The ID number range is 1 to 255 (01H to FFH). Numbers are expressed in binary notation. In strings sent out by the computer, the ID selects the unit to be controlled. In strings sent out by the sound level meter, the ID identifies the data source.

# **Broadcasting**

In commands sent from the computer, the ID 00 has a special meaning. It selects all units (broadcast command).

# **Sound level meter response**

The sound level meter responds only to a communication block that contains its own ID. Other blocks are disregarded.

When the ID is 00 (zero), setting commands are processed but no response is returned. Request commands are not processed and no response is returned.

# **ATTR Block Attribute**

The block attribute information is added by the sender, to facilitate processing of the block at the receiving end.

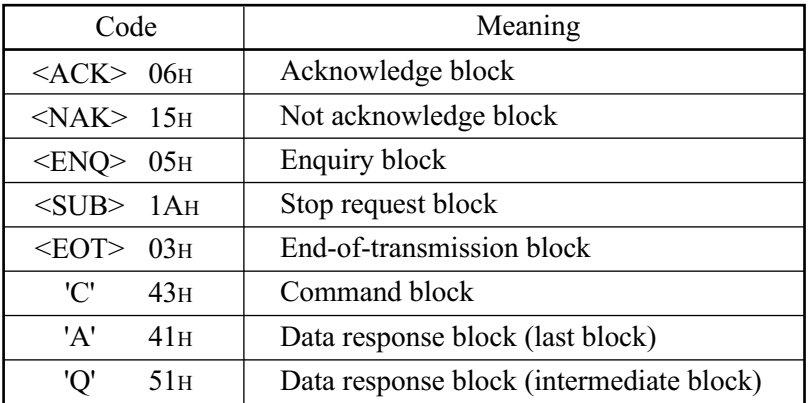

# **BCC Block Check Code**

The BCC is calculated by the sender. The receiver applies checksum processing to the same range to verify the block.

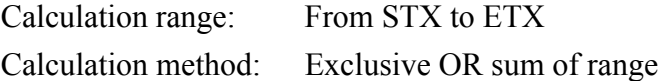

If the computer sends a block where BCC is set to 00H (NULL), the sound level meter omits block check processing.

This is to allow simple sending from the computer.

# **Block Reception Processing**

For reception processing, the unit is initially in the <STX> wait (standby) mode, except during a sequence while waiting for response from the computer.

# **Command Types**

There are two types of commands: setting commands and request commands.

### **Setting command**

This type of command serves for changing the sound level meter status or measurement parameters. Only some commands of this type will produce a response from the sound level meter. The response consists of status information returned after the setting command has been processed.

# **Request command**

This type of command serves for getting information about unit settings and for obtaining measurement data including display data and stored data. The sound level meter returns the requested data.

# **Error Processing**

# **Transmission errors**

Transmission errors can be detected in the following categories.

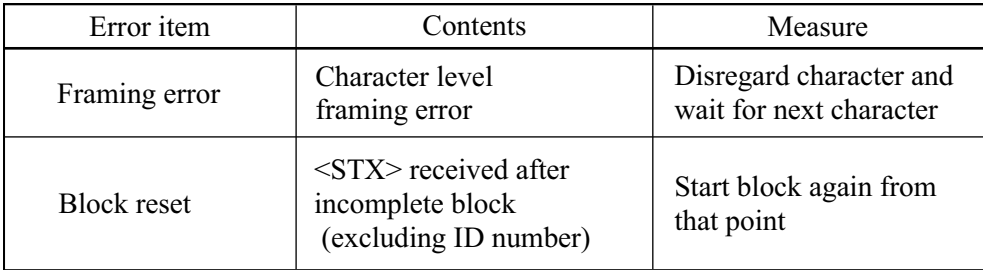

### **Command processing errors**

Block format is correct, but command interpretation or processing has resulted in an error.

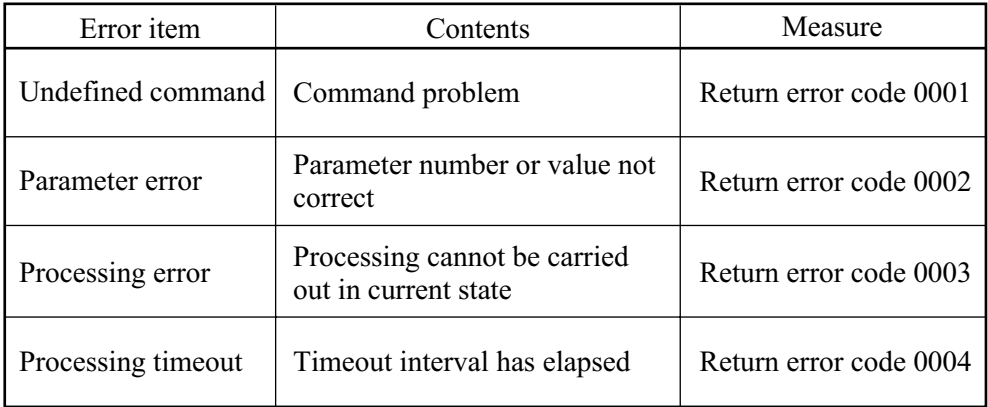

# **Flow Control**

The sound level meter implements X parameter and RTS/CTS flow control. When  $XON = 1$ , the X parameter is used to perform control. When  $XON = 0$ , RTS/CTS is used to perform control.

#### **X parameter control mode**

In the send sequence for multiple blocks, the next block is sent after the computer returns an acknowledge code.

While a block is being sent, the computer cannot interrupt the transmission. RTS and CTS control is not possible.

#### **RTS/CTS control mode**

#### **Send**

To send data, the sound level meter sets RTS to ON, waits until CTS becomes ON, and then sends the data.

Immediately after sending the data, the sound level meter sets RTS to OFF.

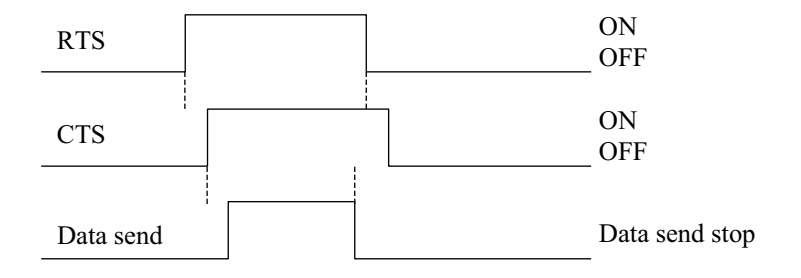

When the computer sets RTS to OFF (CTS at sound level meter becomes OFF), sending is interrupted immediately.

Because RTS/CTS control is hardware control, sending can be interrupted also midway in a block.

Sending is not resumed until the computer sets RTS to ON (sound level meter CTS becomes ON).

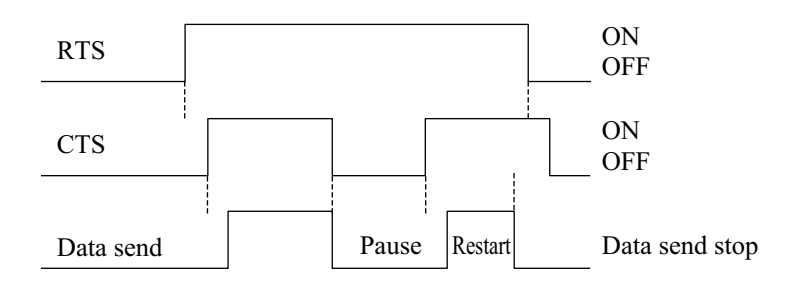

### **Receive**

The sound level meter constantly monitors CTS.  $CTS = ON$  while sending is not in progress means that there is a send request from the computer. The sound level meter then sets RTS to ON.

Because no provision is made for receive overflow at the sound level meter, a send request from the computer (sound level meter  $CTS = ON$ ) always triggers RTS = ON. The sound level meter is always ready for receiving.

When this mode is used, X parameter control is not available.

# **Transfer Sequence**

The transfer sequences are as follows. [Check other station] sequence [Setting command without response] sequence [Setting command with response] sequence [Request] sequence [Continuous request] sequence [Error] sequence

The setting sequence can be selected to have a response or not. The sample sequences shown below generally assume that the block from the computer comprises the ID of the sound level meter.

# **[Check other station] sequence**

An acknowledge block is returned in response to the [check other station] block. This is an independent sequence. It does not need to come before a command sequence.

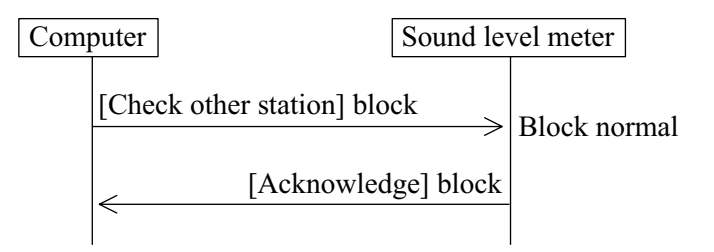

# **[Setting command without response] sequence**

This type of command is executed without producing a response. Because it corresponds to an error code request, the processing result (including error) of the last command is retained.

The "RET0" command activates this sequence.

# **Execute processing**

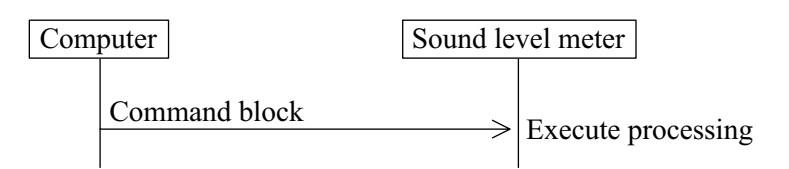

# **[Setting command with response] sequence Normal processing**

An [acknowledge] response is returned after command processing was initiated. "Initiated" means that for example execution of the "Store" command was started. It does not mean that the store process was completed.

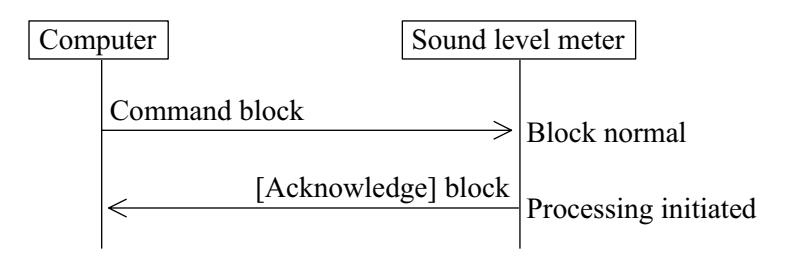

### **Error processing**

When an error has occurred during block or command processing, a [not] acknowledge] response is returned.

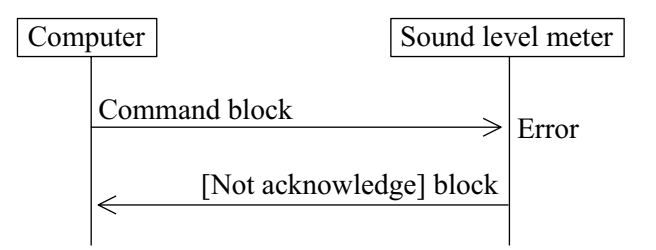

The "RET1" command activates this sequence.

# **[Request] sequence (1 block) Normal processing**

A response is returned immediately to the request command.

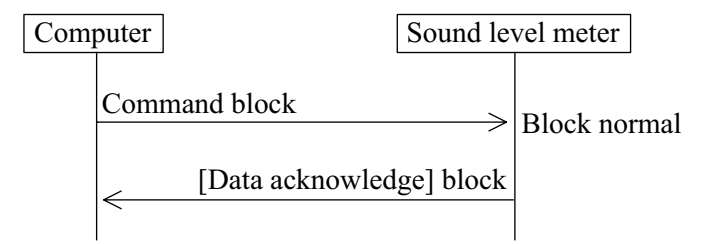

# **Error processing**

When an error has occurred during block or command processing, a [not acknowledge] response is returned.

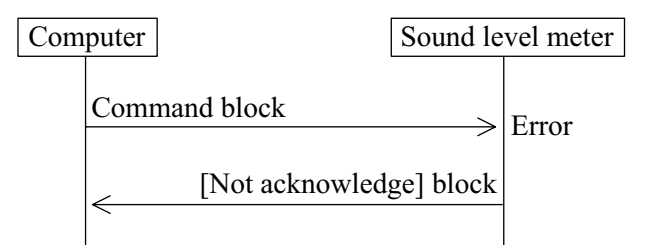

# **[Request] sequence (multiple blocks) X parameter flow control**

### **Normal processing**

In general, there is no need for returning response codes from the computer. The sound level meter sends blocks continuously.

The computer can send a pause request code to pause the transmission, a resume code to resume the transmission, or a stop code to stop the transmission. The sound level meter disregards any other codes that are received. (Processing is not carried out also after stop.)

When sending a pause or stop code to the sound level meter, wait until the current block has been fully sent. (Do not send a pause or stop code in the middle of a block.)

After the last block has been sent or after stop mode was entered, the sound level meter goes into the idling state.

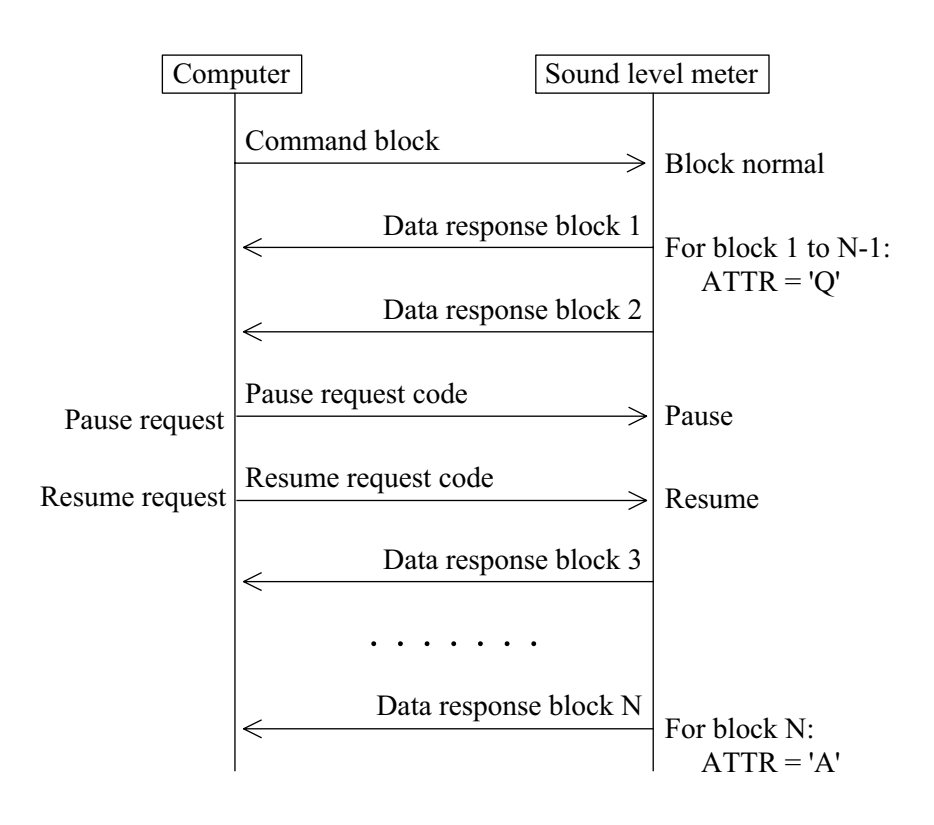

### **RTS/CTS flow control**

When the computer sets RTS to OFF (CTS at sound level meter becomes OFF), sending is interrupted immediately.

Because RTS/CTS control is hardware control, sending can be interrupted also midway in a block.

Sending is not resumed until the computer sets RTS to ON (sound level meter CTS becomes ON).

#### **Continuous request sequence**

This sequence uses only commands to periodically request measurement data.

### **X parameter flow control**

In general, there is no need for returning response codes from the computer. The sound level meter sends blocks periodically.

The computer can send a pause request code to pause the transmission, a resume code to resume the transmission, or a stop code to stop the transmission. The sound level meter disregards any other codes that are received. (Processing is not carried out also after stop.)

When sending a pause or stop code to the sound level meter, wait until the current block has been fully sent. (Do not send a pause or stop code in the middle of a block.)

After he stop mode was entered, the sound level meter goes into the idling state.

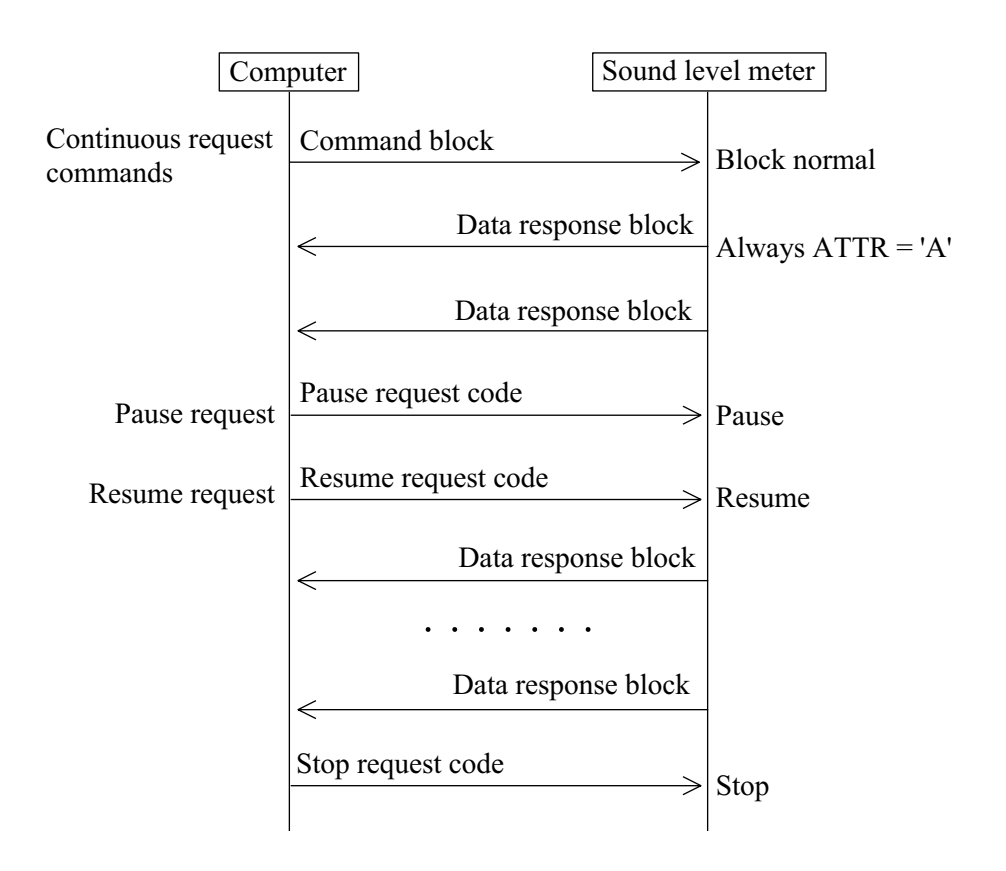

#### **RTS/CTS flow control**

When the computer sets RTS to OFF (CTS at sound level meter becomes OFF), sending is interrupted immediately.

Because RTS/CTS control is hardware control, sending can be interrupted also midway in a block.

Sending is not resumed until the computer sets RTS to ON (sound level meter CTS becomes ON).

While interrupted, periodic data do not accumulate, but are overwritten.

#### **Error response**

When an error has occurred at the block level, the following error sequence occurs.

After an error response, the unit returns to the idling state and does not continue to send multiple blocks etc.

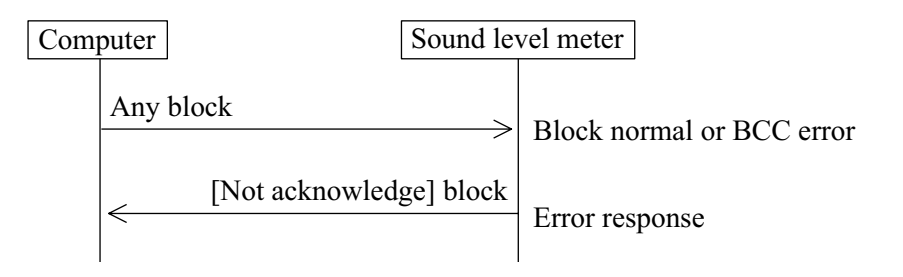

# **Communication Cutoff**

# **Power Save Mode**

When power save mode is enabled, the unit enters the sleep state after the current block has been sent. In the sleep state, the sound level meter does not send or accept commands.

# **Power Off**

During power off processing, communication is terminated after the current block was sent.

# **Auto Shutdown**

Same as power off.

# **Ratings**

# **Guaranteed Values**

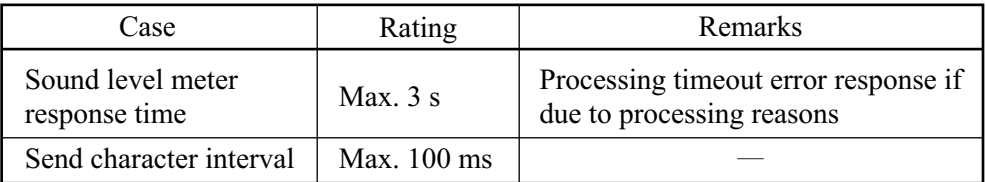

## **Rated Values**

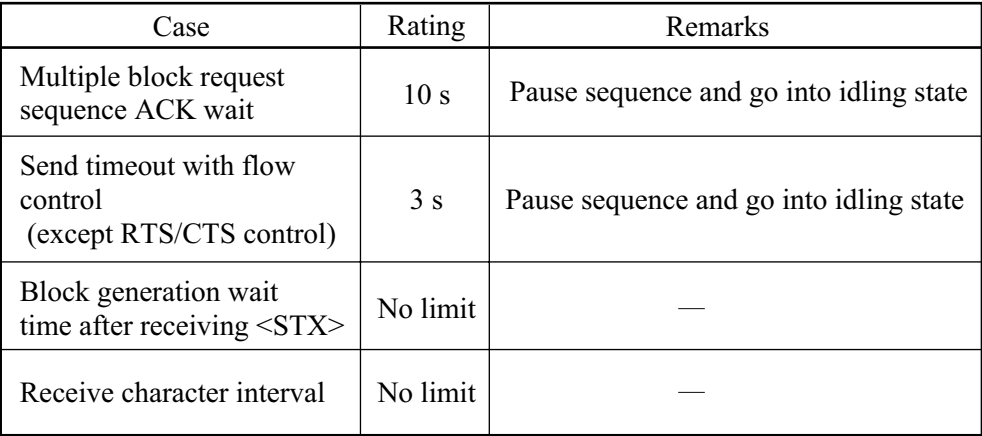

# **Multiple Unit Operation**

These specifications also include cases where communication includes several sound level meters of the same type or compatible type. The X parameter and stop request code are received without ID by all units, but during a request sequence, only one unit is supposed to be active and all others are in the idling state, so that processing is carried out normally only by one unit.

When multiple units are connected, observe the following points.

- Do not broadcast request commands. These will be disregarded.
- Do not send a request command sequence simultaneously to multiple units. Wait until processing of a request command sequence at one unit has finished before sending other request commands.

# **Command List**

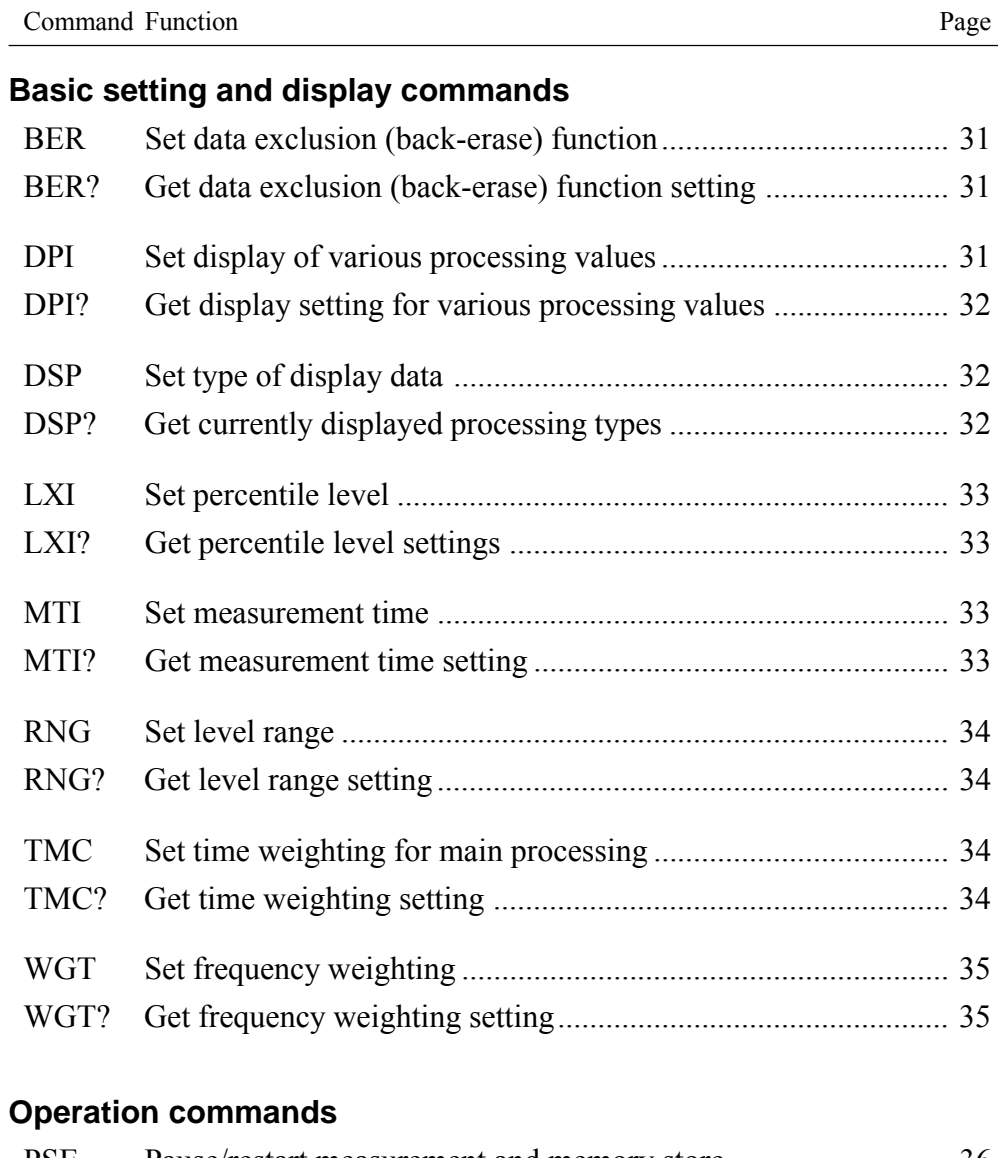

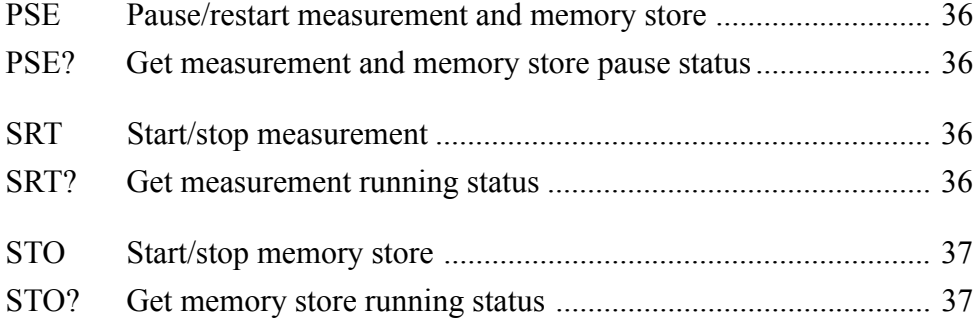

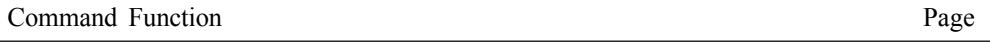

#### **Memory and store commands**

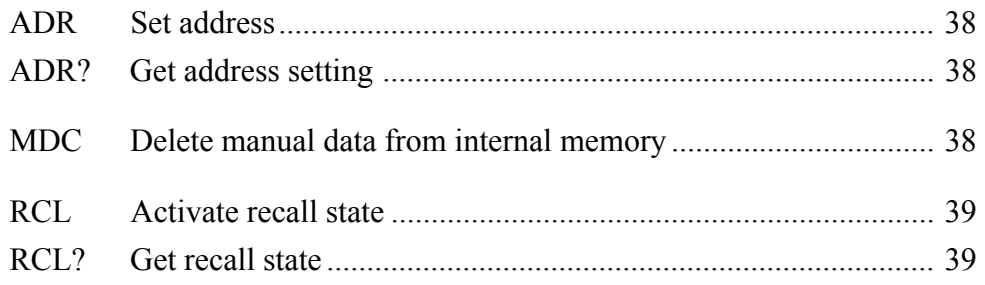

# **Calibration commands**

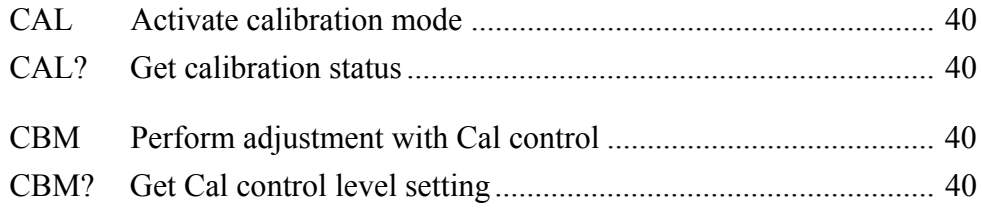

# **Various setting and information commands**

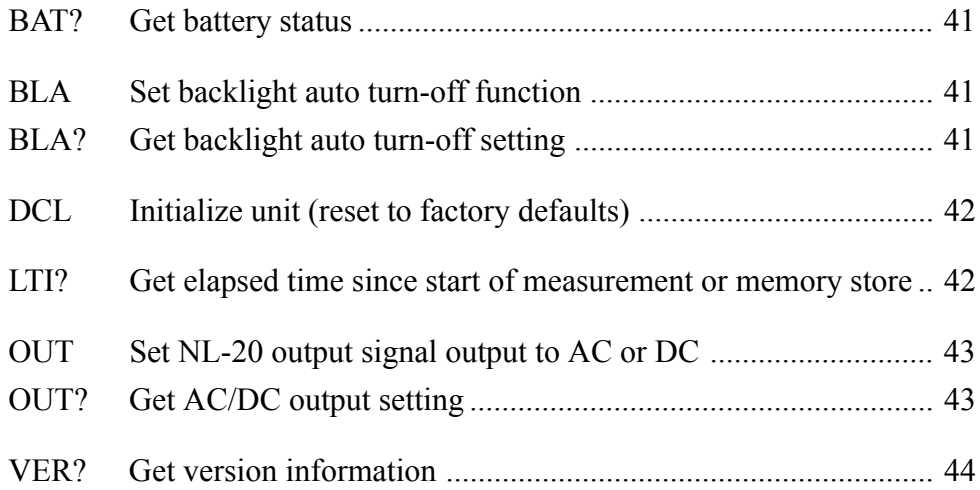

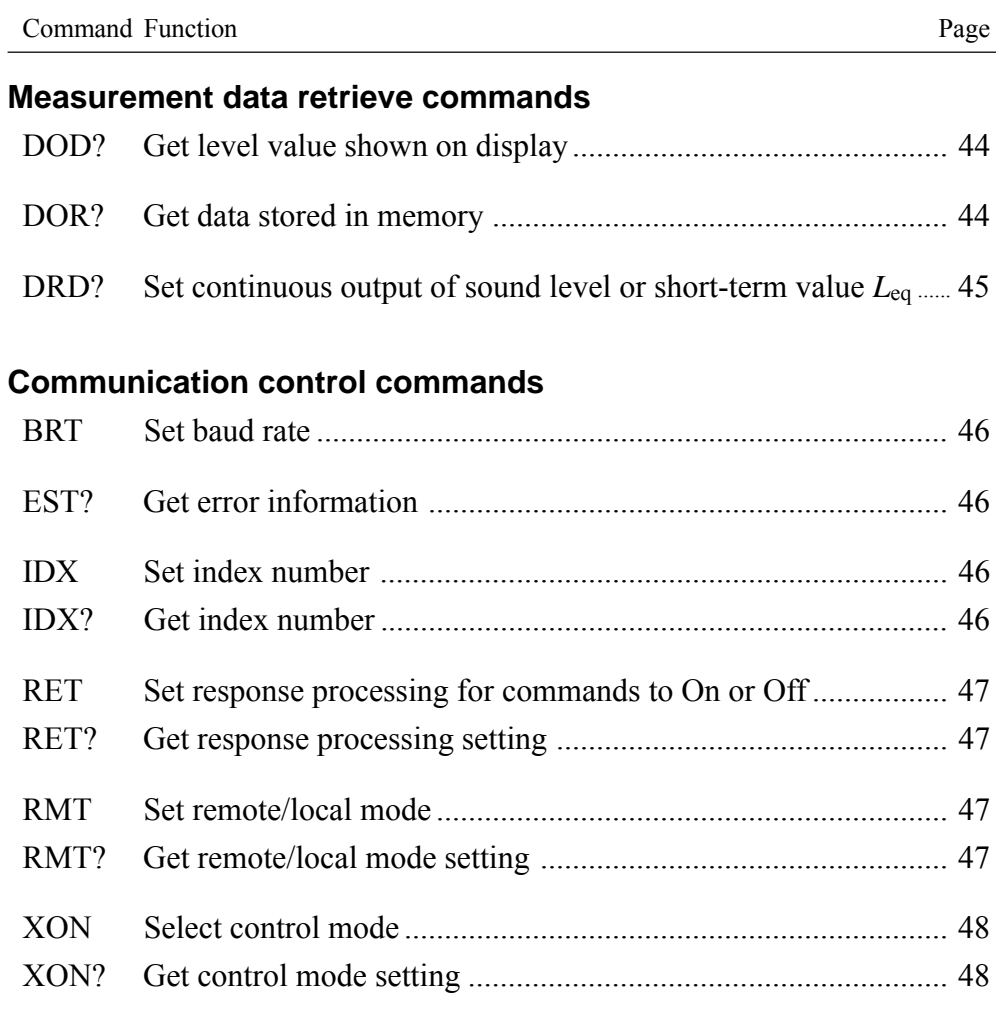

# **Commands**

# **Command Format**

In this manual, 1 character is represented as  $" \Box"$ , a space as  $"$ , parameters as "p1,p2,...", and response data as "d1,d2,...". Parameters and response data may be more than 1 character long.

Commands consists of three letters which are not case-sensitive (upper-case or lower-case can be used).

 $\Box \Box \Box$ 

When a command has one parameter, the parameter follows the command. It can be appended to the command either directly or with a separating space.

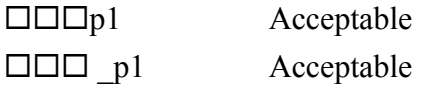

When a command has several parameters, the parameters must be separated by a space.

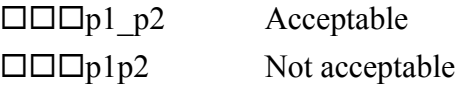

**Note** One command block can only contain one command. Do not include several commands in a block.

A request command consists of the command, any required parameter, and a "?". The command and "?" or parameter and "?" may be separated by a space.

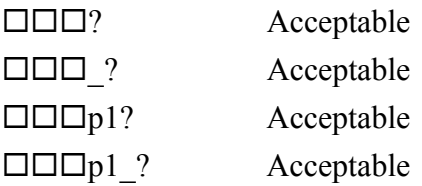

Unless specified otherwise, parameters and response data are of variable length. Depending on the value range, the length of the parameter will differ. There is no need for padding with spaces or other measures.

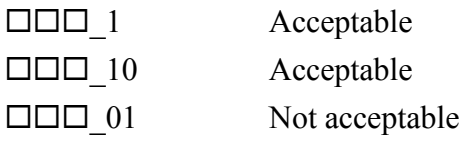

# **Command Send Example**

To set frequency weighting to "C"

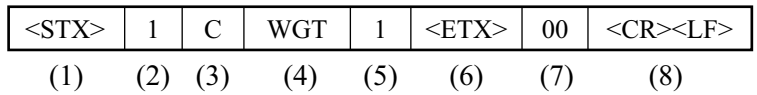

- (1) Start of transfer data and command
- (2) ID number (hexadecimal). The ID number range is 0 to 255. In a command string, this is expressed as  $01$  (= ID number 1) to FF (= ID number 255).

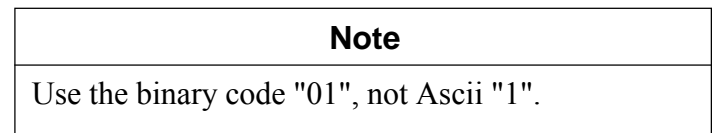

- (3) Attribute ("C" for command)
- (4) Command
- (5) Parameter (corresponds to p1, p2, etc. in command description section of the manual)
- (6) Command end
- (7) BCC (Entering 00 disables BCC checking for (1) to (6).)
- (8) Transfer data end

# **Command Description**

For details on the transfer format, please refer to page 7.

#### **Basic setting and display commands**

# **BER**

Set data exclusion (back-erase) function

# BER\_p1

 $p1 = 0$ : Back-erase off

 $p1 = 1$ : Back-erase on

Transfer format: Command block

Get data exclusion (back-erase) function setting

BER?

NL-20 response data to BER?

Response data d1

d1: Corresponds to p1

Transfer format: Response block

### **DPI**

Set display of various processing values

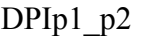

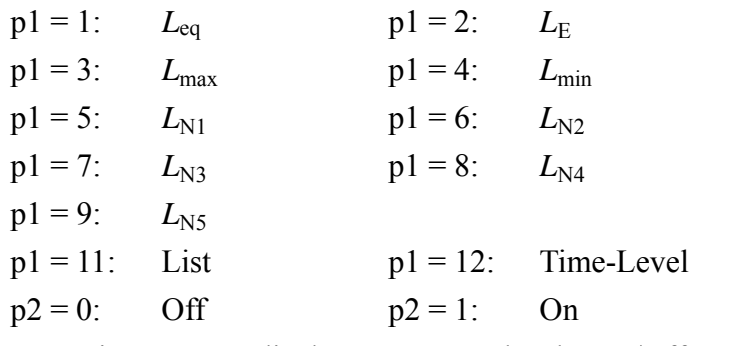

Operation: Sets p1 display to p2. Toggles the On/Off setting on the display menu.

Transfer format: Command block

Get display setting for various processing values

DPI?

NL-20 response data to DPI?

```
Response data d1,d2,d3,...,dn,...,d12
```
dn corresponds to pn for the display on/off setting of processing values.

 $dn = 0$ : Off (not displayed)  $dn = 1$ : On (displayed)

Transfer format: Response block

#### **DSP**

Set type of display data

DSPp1

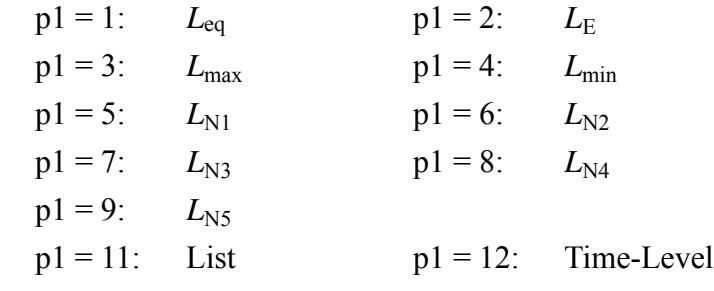

Transfer format: Command block

Get currently displayed processing types

#### DSP?

NL-20 response data to DSP?

Response data d1

 $dn = 1$  to 12: Displayed processing types

Transfer format: Response block

#### **LXI**

Set percentile level

 LXIp1\_p2  $p1 = 1$  to 5: Specify number out of 5  $p2 = 1$  to 99: Specify percentage

Transfer format: Command block

Get percentile level settings

LXI?

NL-20 response data to LXI?

Response data d1,d2,d3,d4,d5: Percentage for five settings d1 to d5: Corresponds to p2

Transfer format: Response block

### **MTI**

Set measurement time

MTIp1

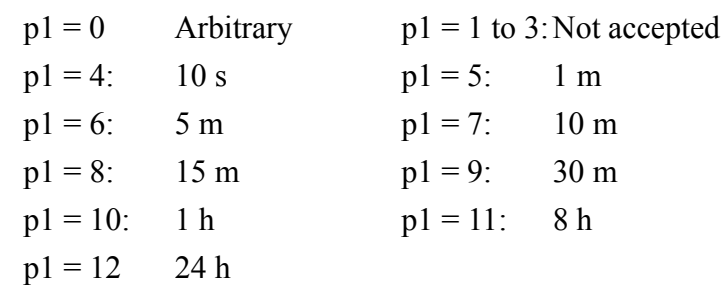

Transfer format: Command block

Get measurement time setting

MTI? NL-20 response data to MTI? Response data d1 d1: Corresponds to p1 Transfer format: Response block

#### **RNG**

Set level range

RNGp1

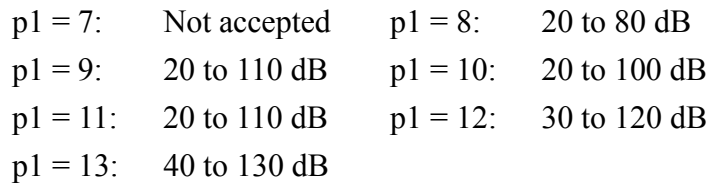

Transfer format: Command block

#### Get level range setting

RNG? NL-20 response to RNG? Response data d1 d1: Corresponds to p1 Transfer format: Response block

#### **TMC**

Set time weighting for main processing TMCp1  $p1 = 0$ : Fast  $p1 = 1$ : Slow Transfer format: Command block

Get time weighting setting

TMC?

NL-20 response data to TMC?

Response data d1

d1: Corresponds to p1

Transfer format: Response block

# **WGT**

Set frequency weighting

WGTp1

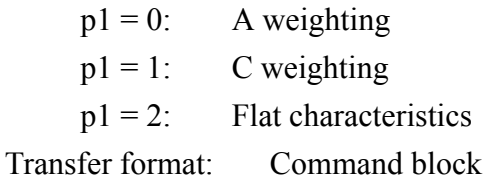

Get frequency weighting setting

WGT?

NL-20 response data to WGT?

Response data d1

d1: Corresponds to p1 Transfer format: Response block

# **Operation commands**

# **PSE**

Pause/restart measurement and memory store PSEp1

 $p1 = 0$ : Restart measurement or memory store

 $p1 = 1$ : Pause measurement or memory store

Transfer format: Command block

Get measurement and memory store pause status

PSE?

NL-20 response data to PSE?

Response data d1

d1: 1 if paused, otherwise 0

Transfer format: Response block

# **SRT**

Start/stop measurement SRTp1  $p1 = 0$ : Stop measurement  $p1 = 1$ : Start measurement Transfer format: Command block

Get measurement running status

### SRT?

NL-20 response data to SRT?

Response data d1

d1: 1 if measurement in progress, otherwise 0 Transfer format: Response block

# **STO**

Start/stop memory store

STOp1

 $p1 = 1$ : Execute store (data number incremented by 1) Transfer format: Command block

### Get memory store running status

STO?

NL-20 response data to STO?

Response data d1

 $d1 = 0$ : Memory store not in progress

 $d1 = 1$ : Memory store in progress

Transfer format: Response block

# **Memory and store commands ADR** Set address Address setting ADRp1  $p1 =$ Any address Transfer format: Command block Get address setting ADR? NL-20 response data to ADR? Response data d1 d1: Currently selected address number (displayed address)

Transfer format: Response block

#### **MDC**

Delete manual data from internal memory No parameter Transfer format: Command block

# **RCL**

Activate recall state

This command immediately calls up the recall screen. The displayed address is the address that was selected when the recall screen was last terminated.

RCLp1\_p2

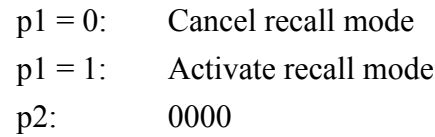

Transfer format: Command block

#### Get recall state

RCL? NL-20 response data to RCL? Response data d1 d1=1: recall state d1=2: not recall state Transfer format: Response block

### **Calibration commands**

# **CAL**

Activate calibration mode

CALp1

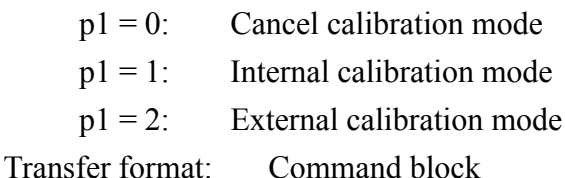

#### Get calibration status

CAL?

NL-20 response data to CAL?

Response data d1

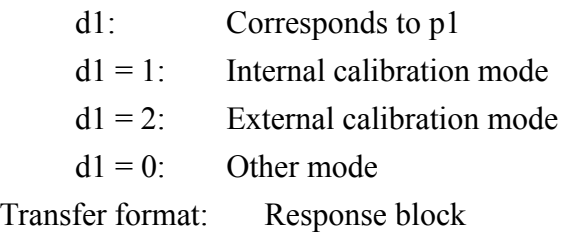

#### **CBM**

Perform adjustment with Cal control CBMp1  $p1 = 0$ : Reduce level setting  $p1 = 1$ : Increase level setting Transfer format: Command block

Get Cal control level setting CBMp1? NL-20 response data to CBM? Response data d1  $p1 = 118$  to 670 (irregular steps) Transfer format: Response block

# **Various setting and information commands BAT?** Get battery status BAT? NL-20 response data to BAT? Response data d1  $d1 = 0$ : Battery indicator flashing  $d1 = 1$ :  $\begin{vmatrix} 1 \\ 1 \end{vmatrix}$   $d1 = 2$ :  $\left\langle \quad \blacksquare$  $\sqrt{111}$ d1 = 3:  $\[\Box\ \Box\ \Box\ ]$  d1 = 4:

Transfer format: Response block

# **BLA**

Set backlight auto turn-off function BLAp1  $p1 = 0$ : Enable  $p1 = 1$ : Disable Transfer format: Command block

Get backlight auto turn-off setting BLA? NL-20 response data to BLA? Response data d1 d1: Corresponds to p1 Transfer format: Response block

# **DCL**

Initialize unit (reset to factory defaults)

- Clock is not reset.
- Contents of manual store memory are not cleared.
- Option function setting is not changed.
- No parameter

Transfer format: Command block

# **LTI?**

Get elapsed time since start of measurement or memory store

LTI?

NL-20 response data to LTI?

Response data d1,d2,d3

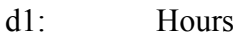

- d2: Minutes
- d3: Seconds

Maximum: 200:00:00

Transfer format: Response block

# **OUT** Set NL-20 output signal output to AC or DC OUTp1  $p1 = 0$ : AC OUT  $p1 = 1: DC$  OUT Transfer format: Command block Get AC/DC output setting OUT?

NL-20 response data to OUT? Response data d1 d1: Corresponds to p1 Transfer format: Response block

### **VER?**

Get version information VER? NL-20 response data to VER? Response data d1,d2 d1: Sound level meter model Example: NL-20 d2: Software version Example: 1.00 Transfer format: Response block

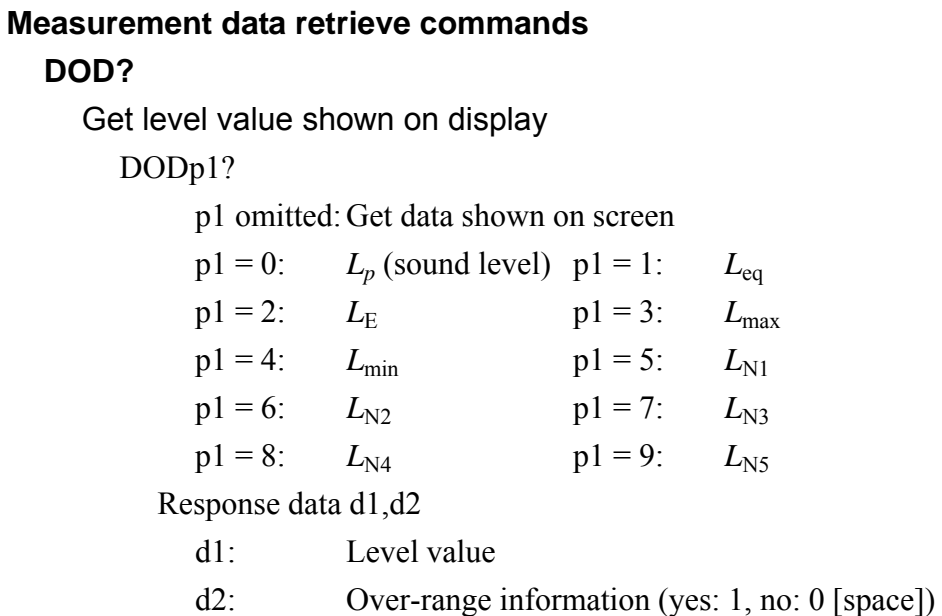

d3: Under-range information (yes: 1, no: 0 [space])

Transfer format: Response block

## **DOR?**

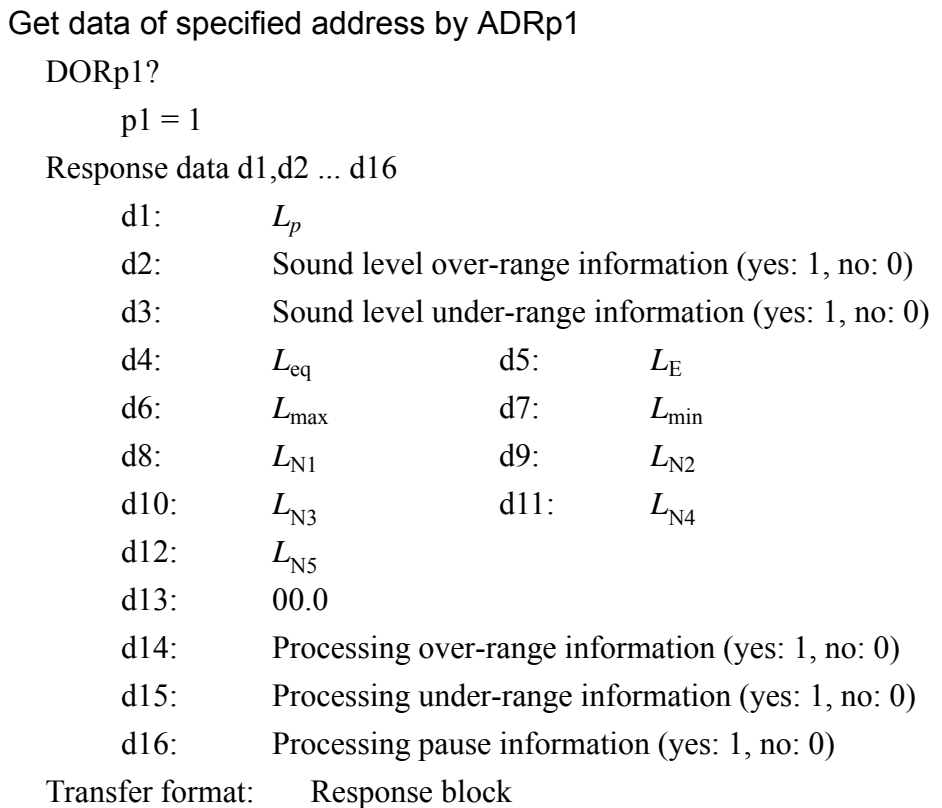

# **DRD?**

Set continuous output of sound level or short-term value *L*eq DRDp1?

> $p1 = 1$ : 100 ms  $p1 = 2$ : 200 ms p1 = 3: 1 s p1 = 4:  $L_{eq, 1 sec}$

Response data format For response data  $p1 = 1$  to 4 d1,d2,d3 d1: XXX.X (level value) d2: Over-range information (yes: 1, no: 0) d3: Under-range information (yes: 1, no: 0)

Transfer format: Response block

#### **Communication control commands**

#### **BRT**

Set baud rate

BRTp1

 $p1 = 2: 4800 bps$ 

 $p1 = 3: 9600$  bps

 $p1 = 4: 19200$  bps

The baud rate setting is changed after a confirmation response. Transfer format: Command block

#### **EST?**

Get error information

EST?

NL-20 response data to EST?

Response data d1

d1: Error processing or command processing error (see page 12)

Recorded 4-digit error code

Transfer format: Response block

# **IDX**

Set index number IDXp1  $p1 = 1$  to 255, default: 1 Transfer format: Command block

#### Get index number

IDX?

NL-20 response data to IDX?

Response data d1

 $d1 =$ Corresponds to p1 (selected index number)

Transfer format: Response block

#### **RET**

Set response processing for commands to On or Off RETp1  $p1 = 0$ : Enable response processing  $p1 = 1$ : Disable response processing Transfer format: Command block

Get response processing setting RET? NL-20 response data to RET? Response data d1  $d1$  = Corresponds to p1 Transfer format: Response block

#### **RMT**

Set remote/local mode RMTp1  $p1 = 0$ : Set to local mode  $p1 = 1$ : Set to remote mode Transfer format: Command block

Get remote/local mode setting RMT? NL-20 response data to RMT? Response data d1  $d1$  = Corresponds to p1 Transfer format: Response block

### **XON**

Select control mode

XONp1

- $p1 = 0$ : Use RTS/CTS control (no X parameter control)
- $p1 = 1$ : Use X parameter control

(no RTS/X parameter control)

Transfer format: Command block

Get control mode setting

XON?

NL-20 response data to XON?

Response data d1

d1: Corresponds to p1

Transfer format: Response block

# **Examples for Control Via External Commands**

This section contains several examples for controlling operation of the sound level meter via commands. Some initial steps are common to all operations:

- Check baud rate setting
- $\bullet$  Check index number
- Enable or disable response sequence (with RET command)
- Select X parameter or RTS/CTS control (with XON command)

To check whether a setting was made properly, using a request command after sending a setting command is recommended.

# **Example: Get sound pressure level (sound exposure level)**

(Measured with frequency weighting "F", dynamic characteristics "Fast", level range "20 to 110 dB")

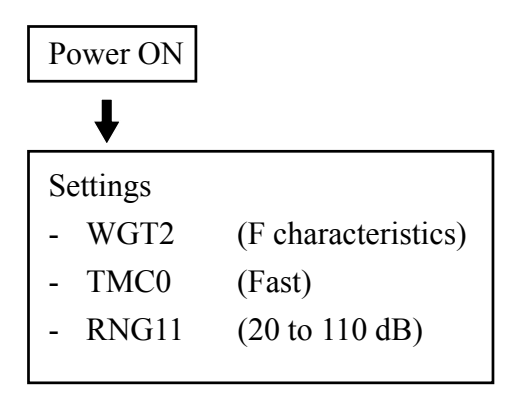

Establish above settings to prepare sound level meter for measurement

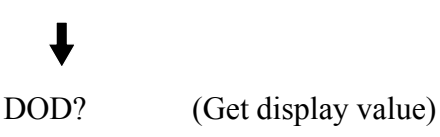

# **Example: Get sound level (continuous)**

(Measured with frequency weighting "A", dynamic characteristics "Slow", level range "40 to 130 dB")

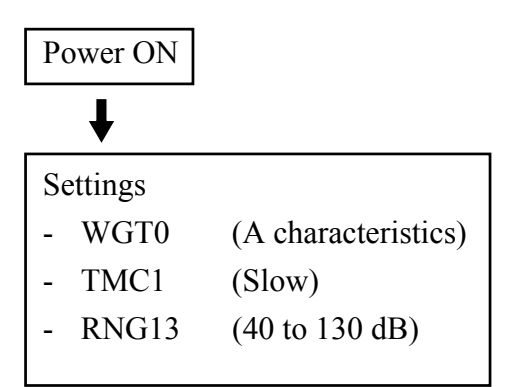

Establish above settings to prepare sound level meter for measurement

 $\bigstar$  (For continuous output at 100 ms intervals)

DRD1? (Stop with <SUB>)

# **Example:** *L***eq measurement (sound exposure level)**

(Measured with frequency weighting "C", dynamic characteristics "Fast", level range "20 to 80 dB", measurement time "10 s")

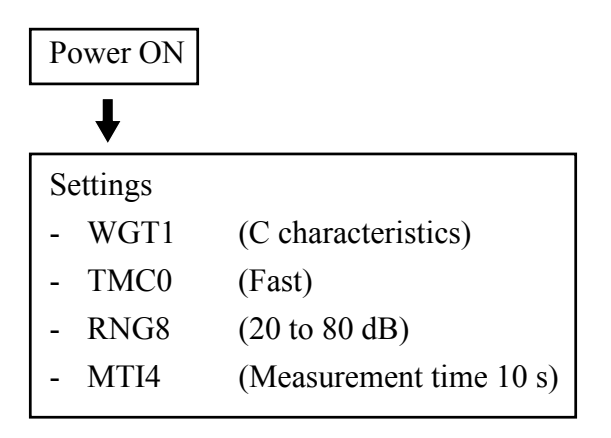

DPI1\_1 (Set *L*eq to On)

DSP1 (Show *L*eq value on display)

# T

SRT1 (Start processing)

(Waiting for measurement end, or stopped by SRT0)

DOD? (Get display value)

# **Store example**

(Measured with frequency weighting "A", dynamic characteristics "Slow", measurement time "10 s", level range "20 to 100 dB")

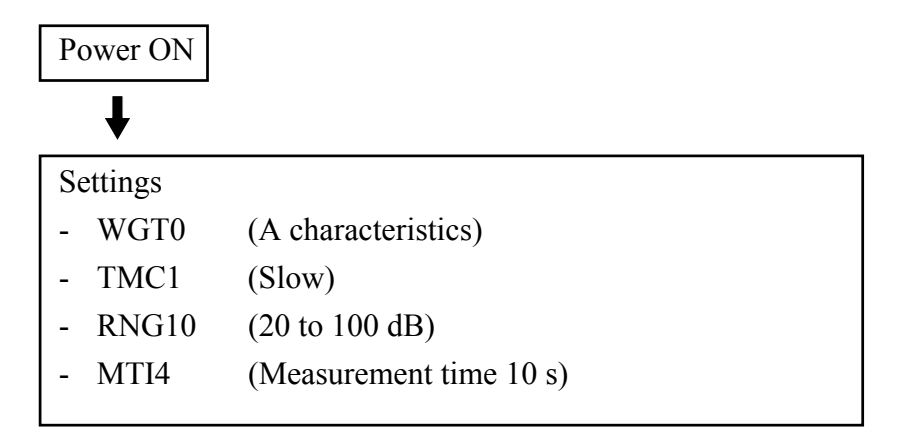

Establish above settings to prepare sound level meter for store operation

# $\bf{J}$

SRT1 (Start processing)

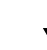

(Measurement end, or stopped by SRT0)

STO1 (Perform store operation. Data are stored and address is incremented by one.)

# **Command List** (in alphabetical order)

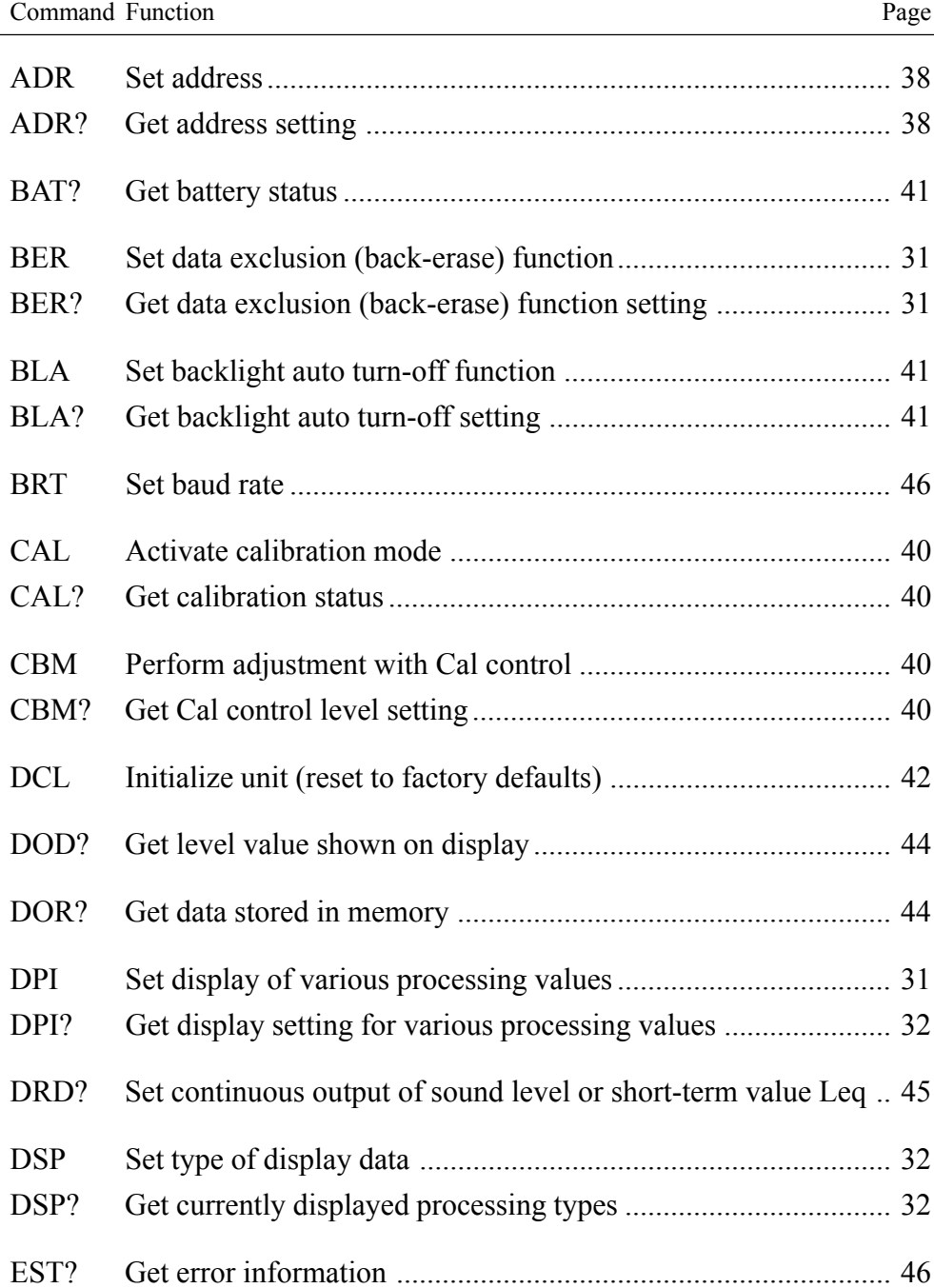

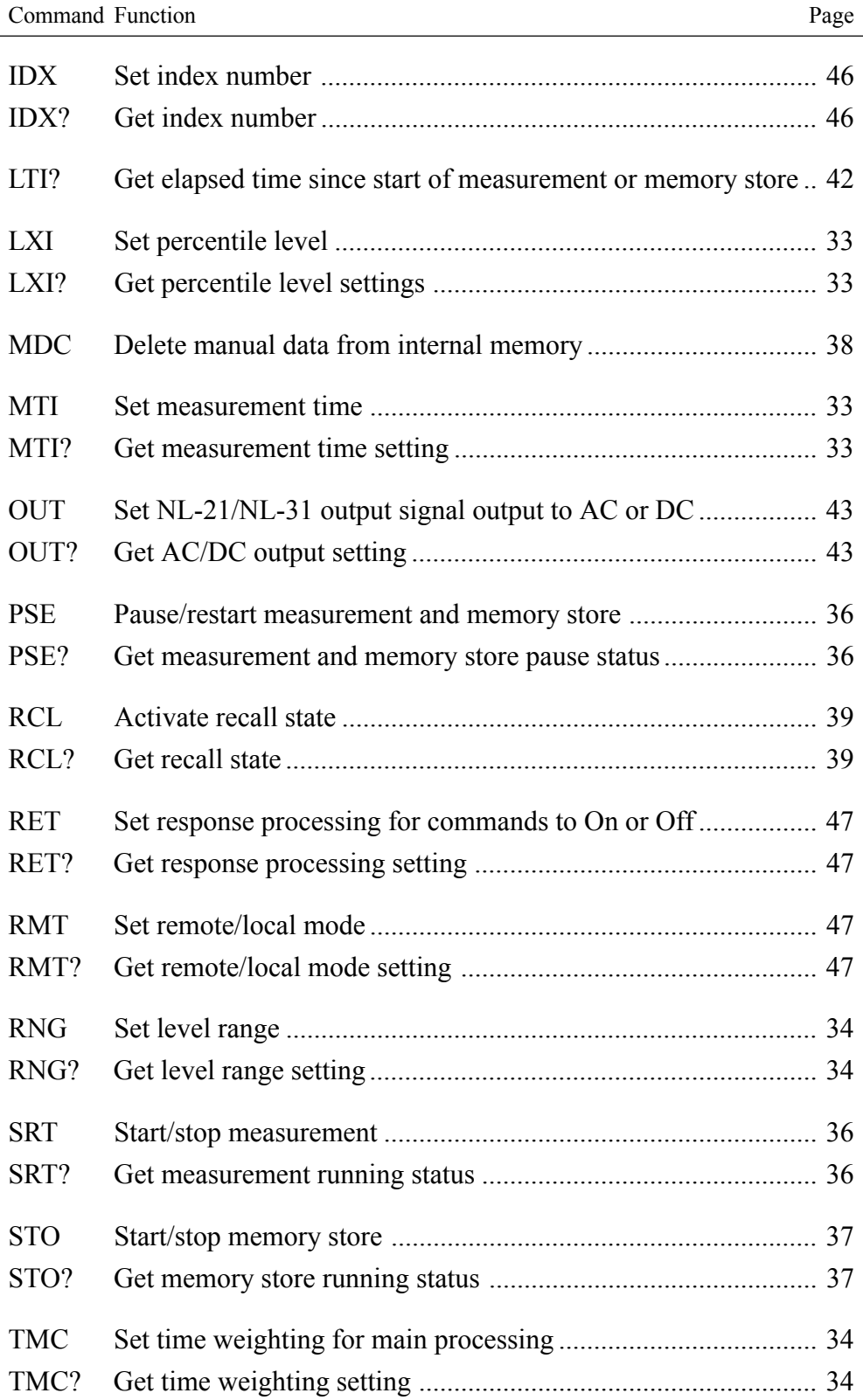

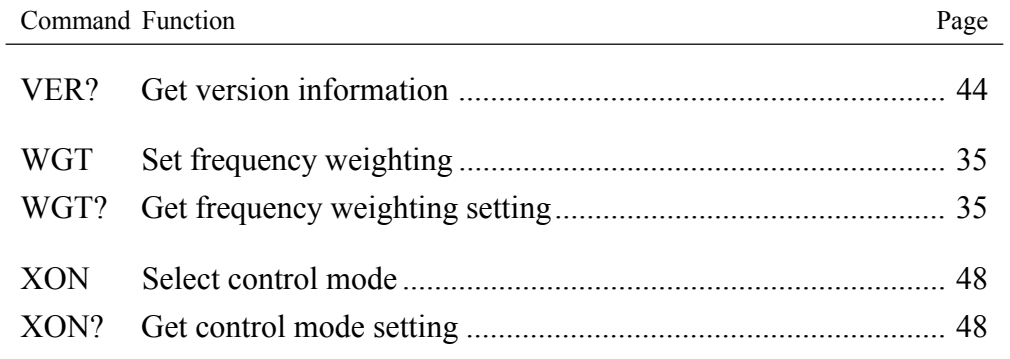